## **SparseX User's Guide**

by Athena Elafrou

June, 2014

## **Contents**

<span id="page-2-0"></span>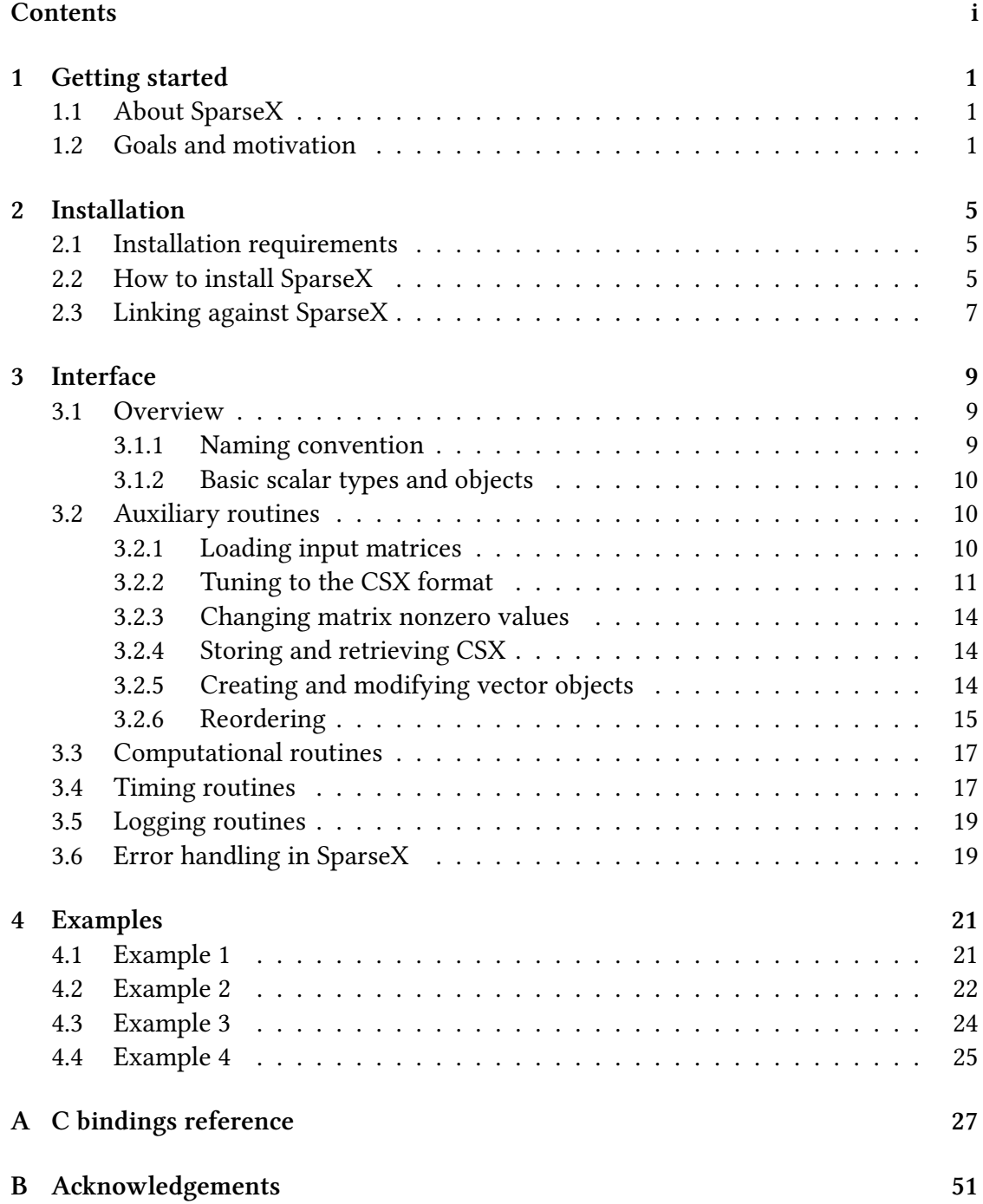

#### **Bibliography 53**

# **1**

## **Getting started**

.

#### <span id="page-4-0"></span>**1.1 About SparseX**

<span id="page-4-1"></span>The SparseX library is a collection of low-level primitives written in the  $C/C++$  programming languages, that provides the means to developers of solver libraries and of scientific and engineering applications to easily attain high performance of the Sparse Matrix-by-Vector multiplication kernel (SpMV) on modern multicore architectures.

#### **1.2 Goals and motivation**

<span id="page-4-2"></span>Most sparse iterative solver libraries for linear systems only support standard sparse matrix storage formats, such as the CSR and COO formats, thus exhibiting poor performance in many cases. However, some recent projects that focus on high performance computing (HPC), including the open-source Portable Extensible Toolkit for Scientific computation (PETSc) [Balay et al., 2013] and Intel's commercial Math Kernel Library (MKL) [Intel® Coorporation, 2013], have expanded their suite of sparse matrix representations with more elaborate formats, such as the BCSR format, which are much more efficient for parti[cular types of pro](#page-56-0)blems.

e *[Compressed Sparse eXtende](#page-56-1)d (CSX)* format, along with its symmetric variant, are currently among the most highly-optimized sparse matrix storage formats for performing matrix-by-vector multiplications on multicore architectures, especially in the context of iterative methods for the solution of large-scale linear systems [Kourtis et al., 2011; Karakasis et al., 2013]. Its unique performance stability across a wide variety of problems makes CSX an excellent candidate for HPC applications and, thus, we believe CSX's integration in the numerical software stack would have an imp[ortant impact](#page-56-2) [on se](#page-56-2)[veral scientific applica](#page-56-3)tions whose overall performance is sensitive to that of the SpMV kernel. To this end, we provide the means to facilitate this process through a low-level interface. Key goals and aspects of our interface sum up to the following:

**Provide simple and clear semantics.** Every well-designed API should be easy to use correctly and difficult to use incorrectly. A user-friendly syntax reduces the time and intellectual overhead required to develop user software as well as making the development process less error prone. Of course, this is a universal objective in interface design and achieving it depends, to a significant degree, in minimizing the number of things the user must remember in order to effectively use the interface. In the present context, this implies:

- the number of function names the user must remember should be small.
- to the extent possible, the information that functions require as input parameters should be limited to information that the user would necessarily know.

Our interface tries to reflect the above "guidelines" as well as being as *intuitive* as possible; that is, usage of the interface should follow the user's natural train of thought on solving the problem. This objective is usually complicated by the desire to serve users with different levels of expertise.

- **Facilitate integration to large scale sparse solver libraries.** Even though the library can be used directly in applications that involve sparse matrix-by-vector multiplications, its ultimate goal is to integrate readily into application-level libraries that provide high-level sparse kernel support (including iterative solution methods of sparse linear systems), such as the aforementioned PETSc library. Integration in such systems has a number of advantages, including the ability to hide data structure details from the user and, of course, the large potential user base that will assist in the better dissemination of the CSX format.
- **Transparently adjust to the target platform.** The SparseX library currently supports symmetric shared memory (SMP) and non-uniform memory access (NUMA) multicore architectures. Any architecture specific optimization is performed transparently during the installation process of the library, eliminating any need for the user to provide information on the hardware platform.
- **Allow for user inspection and control of the tuning process.** Tuning refers to the preprocessing phase of the CSX format, i.e, converting the original sparse matrix into the CSX format. A number of parameters can be explicitly set by the user in order to control different aspects of this phase, such as the number of threads used, defining specific substructure types to search for in the matrix, selecting between CSX or CSX-sym (its symmetric variant) as the target format and so on. This adds a lot of flexibility to the tuning process and also affects performance in a direct manner. For example, if the user is aware of the sparsity structure of the matrix (e.g, consisting mainly of blocks) she can guide the detection process by selecting the block substructure types, reducing the execution time of this phase. Of course, a "poor" selection may result in a significant performance degradation, thus the user is advised to rely on the autotuning capabilities of CSX and

only override an option when prior knowledge is available, as in the example described previously.

For a detailed discussion on the basic elements of the library design and some general implementation details refer to [Elafrou, 2013].

## **Installation**

.

#### <span id="page-8-0"></span>**2.1 Installation requirements**

<span id="page-8-1"></span>In order to install and run SparseX, your system must meet the following requirements:

- A fairly recent Linux OS
- $\frac{\text{gcc}}{g}$ ++-4.6,  $\frac{\text{gcc}}{g}$ ++-4.7,  $\frac{\text{gcc}}{g}$ ++-4.8
- LLVM ==  $3.0$  and Clang
- Boost Library >= 1.48 (regex, serialization, system, thread)
- numactl library  $\ge$  = 2.0.7

Currently, SparseX has been tested on the following environments:

- **Aritectures:** Intel Xeon X7460, Intel Xeon X5560, Intel Xeon X5650, Intel Xeon E5-4620
- **C/C++ Compilers:** gcc/g++-4.6.2, gcc/g++-4.7.2, gcc/g++-4.8.2
- **OS:** Linux kernel 3.7.10

#### **2.2 How to install SparseX**

#### <span id="page-8-2"></span>**Step 1: Download and extract**

In order to use SparseX you must either explicitly download and extract its source code from the associated git link or clone the git repository.

For the first option, a tarball of the latest release can be downloaded from http://research. cslab.ece.ntua.gr/sparsex and subsequently extracted by typing:

**\$ tar -xzf** sparsex-x.y.z.tar.gz

These commands unpack the SparseX distribution into a subdirectory named [sparsex](http://research.cslab.ece.ntua.gr/sparsex)x.y.z[. Replace the "x](http://research.cslab.ece.ntua.gr/sparsex).y.z" string with the latest available version of SparseX (*major.minor.patch* software versioning scheme).

For the second option, '*cd*' to a directory of your choosing and simply type:

**\$ git clone** git://github.com/cslab-ntua/sparsex.git

Note that there is no need to create a new directory sparsex, as cloning the repository via git will do that for you.

#### **Step 2: Compile**

The simplest way to compile this package includes the following steps

1. If the library has been downloaded in means of cloning the git repository or downloading the tarball available on the github link, you must first run:

**\$ autoreconf -vi**

in order to remake all of the configure scripts.

2. '*cd*' to the directory containing the package's source code, e.g. sparsex-x.y.z, and type '*./configure*' to configure the package for your system. If you have installed LLVM/Clang in a non-standard location that is not in your path, you can instruct the compilation process to use your preferred LLVM installation through the '*- with-llvm*' configuration option (by providing the absolute path to the LLVM configuration script "llvm-config"). Similarly for the Boost library you can use the '*--with-boostdir*' option.

**\$ cd** SPARSEX\_DIR

**\$ ./configure** [options]

3. Type '*make*' to compile the package. You can speed up the compilation process by using multiple tasks with the '*-j*' flag of make:

**\$ make -j**8

4. Type '*make install*' to install the library and any data files and documentation. When installing into a prefix owned by root, it is recommended that the package be configured and built as a regular user, and only the 'make install' phase executed with root privileges. By default, 'make install' installs the library under /usr/local/lib and include files under /usr/local/include. You can specify an installation prefix other than /usr/local by giving 'configure' in step 1 the option '*--prefix=*PREFIX', where PREFIX must be an absolute directory path. **\$ make install**

#### **Customizing the SparseX build using 'configure'**

The configure step can be customized in many ways. The most commonly used options are discussed below. For a complete list, run:

```
$ ./configure --help
```
and also refer to the INSTALL document available in the SparseX directory.

- **Selecting a different build directory.** The SparseX library may be built in a different directory simply by creating the directory and running the commands in Step 2 of the previous section from that directory.
- **Selecting different data type precisions.** The SparseX library is defined in terms of two basic types: spx\_index\_t for indexing data and spx\_value\_t for floating point values. These are bound by default to int and double, respectively, but may be overidden at library build-time through the '*--index-type*=<TYPE>' and '*--valuetype*=<TYPE>' options of '*configure*'.
- **Benchmarking.** The SparseX distribution also includes a benchmarking framework in order to evaluate the SpMV performance. This framework also supports other popular libraries that implement the SpMV kernel, including Intel®'s Math Kernel Library (Intel® MKL) [Intel® Coorporation, 2013], a well established commercial product, and the parallel Optimized Sparse Kernel Interface (pOSKI) library [Vuduc et al., 2005; Ankit, 2008], which has been developed by the Berkeley Benchmarking and Optimization([BeBOP\) group \(](#page-56-1)http://[bebop](#page-56-1).cs.berkeley.edu/). You can enable this feature through the '*--enable-bench*' option of '*configure*'. If one of the [above](#page-56-4) [librar](#page-56-4)i[es is](#page-56-4)i[nstalled on y](#page-56-5)our system you can use the '--with-mkl=<DIR>' or '--with*poski*=<DIR>' options respectively to [enable them.](http://bebop.cs.berkeley.edu/)

After you have successfully compiled the benchmarking framework, the final executable, named '*bench\_spmv*', will be placed inside the src/bench directory of the build directory. The '*bench\_spmv*' executable may be invoked as follows:

**\$** [**ENV**=<value>] **./ben\_spmv -f** <matrix\_file> [**-l** <library\_name>]

where <library\_name> can be one of {SparseX, MKL, pOSKI}.

Execution is controlled by a set of environment variables, namely OUTER\_LO-OPS, LOOPS and NUM\_THREADS. OUTER\_LOOPS defines the number of repetitions, LOOPS the number of SpMV iterations and NUM\_THREADS the number of threads that will be used. For the SparseX and MKL libraries you can also use CPU\_AFFINITY and GOMP\_CPU\_AFFINITY respectively to set the thread affinity. The pOSKI library does not support explicit configuration of thread affinity.

#### **2.3 Linking against SparseX**

<span id="page-10-0"></span>If you ever happen to want to link against the library, you must either use libtool, and specify the full pathname of the library, or use the '**-L**LIBDIR' flag during linking and do at least one of the following:

- add LIBDIR to the 'LD\_LIBRARY\_PATH' environment variable during execution
- add LIBDIR to the 'LD\_RUN\_PATH' environment variable during linking
- use the '-Wl,-rpath -Wl,LIBDIR' linker flag

- have your system administrator add LIBDIR to '/etc/ld.so.conf'

## **3**

## **Interface**

.

#### <span id="page-12-0"></span>**3.1 Overview**

<span id="page-12-1"></span>e API primitives of the SparseX library fall into two broad categories: the *auxiliary routines* and the *computational routines*. The auxiliary routine set includes

- sparse matrix and vector creation and update;
- sparse matrix tuning into the CSX format;
- sparse matrix and vector reordering;
- CSX update;
- CSX I/O.

The computational routine set follows the "look-and-feel" of the BLAS interface, including

- sparse matrix-by-vector multiplication;
- vector operations (scale, add, subtract, multiply).

The following sections proceed with a thorough presentation of the available routines, both auxiliary and computational, and describe essential ingredients of the user interface, including the major *objects* that are intergal parts of it. Some source code snippets are provided to give a more practical view of how the API may be used. More elaborate examples are provided in th following chapter. For complete C bindings of the available routines see Appendix A.

#### **3.1.1 Naming convention**

<span id="page-12-2"></span>The naming convention for the publ[ic](#page-30-0) interface routines of the SparseX library has the following form:

*(return value type)* spx\_**object**\_*function*(…)

Every routine starts with the **spx** prefix, which stands for **Sp**arse**X**, followed by the name of the object it is associated with (usually in a condensed form) and a name that describes its functionality.

#### **3.1.2 Basic scalar types and objects**

<span id="page-13-0"></span>The SparseX library is defined in terms of two basic types:  $spr\ index\ t$  for indexing data and spx value  $t$  for floating point values. These are bound by default to int and double, respectively, but may be overidden at library build-time as described in Chapter 2.

Matrices and vectors are represented by handles in our interface. The use of handles complements the object-oriented approach of the core library and enables information hiding. [On](#page-8-0)ce created, a matrix or vector is referenced only by its handle. The available handles for manipulating matrices and vectors are defined by the following data types:

- spx\_input\_t, which represents a handle to the input matrix;
- spx\_matrix\_t, which represents a handle to the matrix in the CSX format;
- spx\_vector\_t, which represents a handle to a dense vector object.

We must note here that since our API aims at exporting utilities for the CSX format alone, matrices stored in different formats are only treated as "input" matrix representations, hence the distinction between the spx input  $t$  and spx matrix  $t$  handles.

Complementary handle types include the spx\_partition\_t type, which describes a partitioning object that is required for multithreaded execution, the spx perm  $_t$ , for defining permutations in case the user wants to apply reordering to improve the sparsity structure of the matrix and the  $spx_time_t$ , which descibes a timer object. These types will be described in more detail in the following sections.

#### **3.2 Auxiliary routines**

#### <span id="page-13-1"></span>**3.2.1 Loading input matrices**

The user creates an input matrix object of type  $\text{spr}_i$  input  $\text{t}$  from a valid sparse matrix in one the following formats:

- <span id="page-13-2"></span>**Matrix Market File (MMF) format.** In dealing with issues of I/O, SparseX is currently designed to support reading a sparse matrix from a file in the MMF format [Boisvert et al., 1996]. File input is embedded as another form of a sparse matrix constructor. A MMF file consists of four parts:
	- 1. **Header line**: this is the first line in the file and contains an identifier and [four text fields](#page-56-6) in the following form

%%MatrixMarket *object format field symmetry*

where *object* is either **matrix** (this is the case we will consider here) or **vector**, *format* can be either **coordinate** for sparse matrices or **array** for dense matrices, *field* is either **real**, **double**, **complex**, **integer** or **pattern** and, finally, *symmetry* is either **general**, **symmetric**, **skew-symmetric** or **hermitian**.

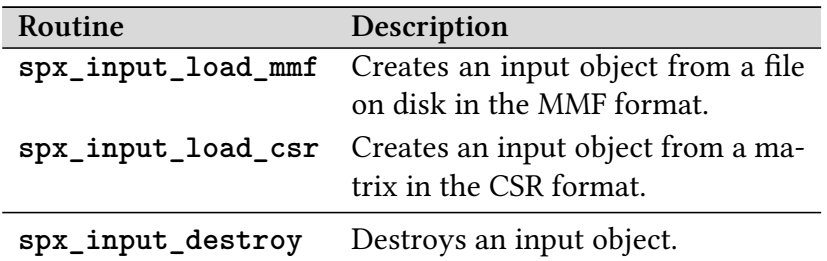

- <span id="page-14-1"></span>**Table 3.1:** Available routines for creating and destroying input matrix objects of type spx\_input\_t.
	- 2. **Comment lines**: begin with a percent sign and allow a user to store information and comments.
	- 3. **Size line**: specifies the number of rows, columns and nonzero elements in the matrix.
	- 4. **Data lines**: specify the location of the matrix entries and their values. When the matrix is sparse, the location of the matrix entries is given in the *coordinate* format using one-base indexing in a column-wise ordering.

Since CSX operates on the elements of a sparse matrix in a row-wise order, the column-wise ordering of the MMF format creates the need to sort the elements when loading the matrix. Thus, the format has been extended in order to also support row-wise ordering of the elements and zero-base indexing by introducing two optional fields in the header line called *indexing*, which can be either **0-base** or **1-base**, and *ordering*, which can be either **column** or **row**. Furthermore, a simplified version of the MMF format is supported, which drops the header line and includes only the size line and data lines. In this case, however, the data must be sorted both row- and column-wise.

**Compressed Sparse Row (CSR) format.** An input handle can also be created from an existing user-allocated, pre-assembled matrix in the CSR format. The CSR data structures (rowptr, colind and values) are "shared" in this case with the library, thus the user must guarantee they will not be freed or reallocated before the destruction of the input handle. Both zero-based and one-based indexing is supported by setting the appropriate argument in the corresponding routine.

Table 3.1 summarizes the available routines for loading input matrices.

#### **3.2.2 Tuning to the CSX format**

<span id="page-14-0"></span>The u[ser](#page-14-1) may convert the input matrix into the CSX format simply by calling the **spx\_mat\_tune()** routine. Even though the parameters of the preprocessing phase have been expertly tuned, the user can also experiment with the capabilities of CSX through the spx\_set\_option() routine. There are options for controlling: (a) the runtime environment, (b) the preprocessing phase of CSX and (c) the CSX format itself. The available options with their default values for every category are given in Table 3.2.

The options for setting the runtime environment include the number of participating threads (spx.rt.nr threads) and the processor affinity (spx.rt.cpu\_affinity). If the[se o](#page-16-0)ptions are not explicitly set by the user the library automatically detects the optimal configuration, i.e., the number of threads is set to the number of available cores and the CPU affinity is adjusted according to a 'share-nothing' core-filling policy, which assigns threads to cores so that the least resource sharing is achieved.

The user can also control different aspects of the preprocessing phase. For one, she may select specific substructure types to be encoded through the spx.preproc.xform option. The  ${h,v,d,ad,br,bc}$  values correspond to horizontal, vertical, diagonal, anti-diagonal, row-aligned block and column-aligned block substructures respectively. In the case of "none", only delta units will be encoded. She can also select the heuristic that will determine the scale of compression: "ratio" will focus solely on maximizing the compression ratio, while "cost" will also try to minimize the computational cost of the kernel. The first heuristic is the default option in SMP architectures where lower memory bandwidths require a minimal memory footprint, while the second heuristic is the default option for NUMA architectures where increased memory bandwidths might expose computationally intensive loads. Furthermore, the user can enable the use of statistical sampling in the detection process ( $spx.preproc.sampling$ ). The preprocessing cost of CSX can be significantly halved by enabling the use of sampling. There are two sampling methods available: "portion" and "window". In the first case, the user can provide the portion of the matrix that she wishes to be sampled (spx.preproc.sampling.portion) and the number of sampling windows used per thread (spx.preproc.sampling.nr\_samples) and the autotuning capabilities of CSX will automatically adjust the window size according to the following equation:

<span id="page-15-0"></span>
$$
window\_size = \frac{sampling\_portion \cdot nr\_nzeros_{per\_thread}}{nr\_samples}
$$

$$
= \frac{sampling\_portion \cdot nr\_nzeros_{total}}{nr\_samples \cdot nr\_threads}
$$
(3.1)

In the second case, the user will have to explicitly set the window size to a meaningful number of nonzero elements (spx.preproc.sampling.window\_size). In both cases, if the number of samples is not explicitly set, the default number will be used.

Equation 3.1 designates that the window size has an inverse relation to the number of threads for fixed values of the sampling portion and the number of samples. As the number of threads increases it is possible that the sampling window will become too small and res[tric](#page-15-0)t the detection capabilities of CSX. For example, if the window contains

<span id="page-16-0"></span>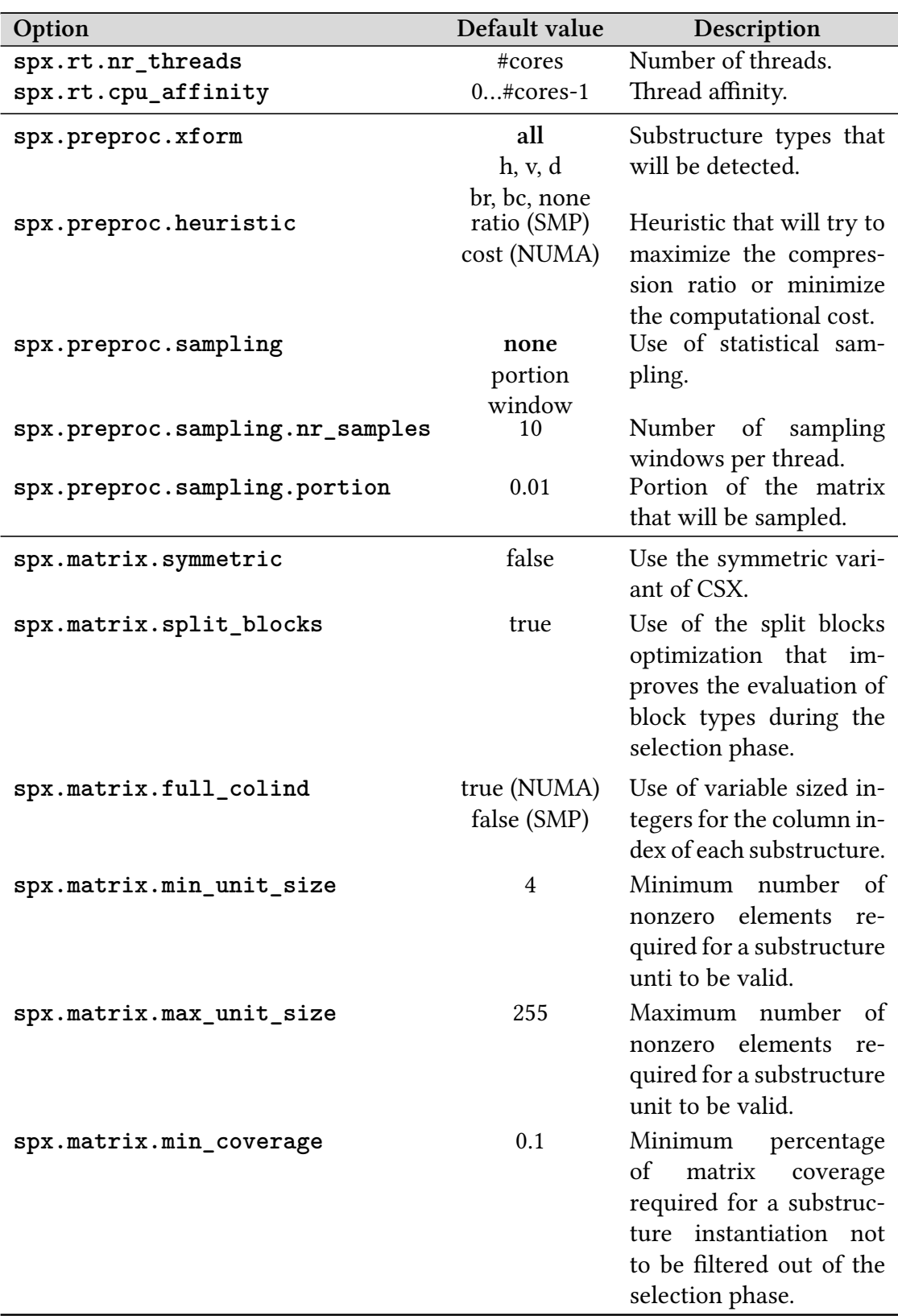

**Table 3.2:** Available options for configuring the preprocessing phase of CSX. <sup>13</sup>

only a single row then only horizontal and delta units can be detected. Thus, when the number of participating threads is large, the user is advised to set a smaller number of samples, especially in case of small matrices. The user might of course achieve a similar effect by increasing the sampling portion. We plan to address this issue by further refining the heuristic employed for computing the window size.

From the last group of options, the most important for the user is the spx.matrix. symmetric option, which enables the use of the symmetric variant of the CSX format. The rest of the options are configured by default according to a 'best practice' policy, which also takes into account the underlying architecture.

#### <span id="page-17-0"></span>**3.2.3 Changing matrix nonzero values**

The nonzero pattern of the input matrix fixes the nonzero pattern of the spx  $matrix t$ handle, i.e., the matrix in the CSX format. This means that insertion and deletion of elements is not supported once the matrix has been stored in the CSX format. Modifying existing nonzero values, however, is allowed through the **spx\_mat\_set\_entry()** routine. The spx mat get entry() routine is also available for retrieving/obtaining a single value. Both routines assume zero-base indexing in the supplied coordinates of the matrix element by default, but one-based indexing is also supported by providing the optional argument SPX\_INDEXING\_ONE\_BASED.

If the input matrix contains explicit zeros, the library treats them as "logical nonzeros" whose values can be modified later.

#### <span id="page-17-1"></span>**3.2.4 Storing and retrieving CSX**

Although significantly optimized, the preprocessing cost of CSX is still non-negligible. This motivated us to implement an I/O feature that will allow the user to avoid tuning a matrix that has already been converted to the CSX format in a previous session. This feature involves serializing the tuned matrix handle and storing it in a binary file, so it can be used in a future session to reconstruct an equivalent handle and directly perform the SpMV kernel. This achieves a considerable speedup over the optimized preprocessing phase of CSX. Our user API provides the **spx\_mat\_save()** routine for storing the matrix and the **spx\_mat\_restore()** routine for loading it from the binary file.

#### <span id="page-17-2"></span>**3.2.5 Creating and modifying vector objects**

Dense vector objects of type spx vector t can be either wrappers of user-defined arrays or they can be created and initialized explicitly by the user. In a multithreaded scenario, a vector might need to be partitioned among threads. This is done transparently during the creation process and, thus, cannot be controlled by the user. The only responsibility of the user is to provide the split points to the vector creation routine through an object of type spx\_partition\_t. This object can be constructed either implicitly during the tuning phase of CSX, and subsequently extracted with the **spx\_mat\_get\_partition()** routine, or explicitly through the **spx\_partition\_csr()** routine when loading a matrix from the CSR format. In a typical scenario, the user loads the input matrix, converts it to the CSX format (in this phase the split points are automatically computed) and then creates the necessary vector objects as in the following sequence:

```
…
spr\_input_t * input = spx\_input\_load\_mmf(file);spx_matrix_t *A = spx_mat_tune(input);
spx partition t^* parts = spx mat get partition(A);
spx\_vector_t * x = spx\_vec\_create(size, parts);
```
When the vector is created as a wrapper of a user-defined array with **spx\_vec\_create\_from\_buff()** and the SPX\_VEC\_TUNE option has been set, the library may select to optimize data allocation and return a tuned array for further use. Example 4.4 in Chapter 4 demonstrates use of tuned vectors.

Table 3.3 summarizes the available routines for creating and modifying vector objects, while table 3.4 shows the routines involved in partitioning.

#### **3.2.6 [Reo](#page-19-0)rdering**

…

<span id="page-18-0"></span>When the matrix [stru](#page-19-1)cture is very irregular, resulting in an equally irregular access pattern in the right-hand side vector, a significant amount of cache misses is introduced. Additionally, when the matrix suffers from an heterogeneous sparsity pattern a varying flop:byte ratio is exhibited among the participating threads, due to fluctuations in the nonzero density across the matrix, leading to significant load imbalances. Reordering the matrix using a bandwidth-reduction technique has been proposed as a solution to the aforementioned problems. This involves applying row and column permutations in order to bring the nonzero elements of the matrix as close as possible to the main diagonal. This is beneficial to a typical SpMV implementation, since the homogenization of the nonzero element distribution leads to a better access pattern and load balance. For the symmetric version of the kernel (using SparseX with the spx.matrix.symmetric option enabled), the obvious effect of this nonzero rearrangement in a mutlithreaded execution is the minimization of the reduction phase overhead.

Our user API currently provides an option for applying the *Reverse Cuthill McKee (RCM)* reordering algorithm that has been proposed for structurally symmetric matrices [Cuthill and McKee, 1969]. Reordering is performed by providing the optional argument SPX\_MAT\_REORDER to the spx\_mat\_tune() routine. The spx\_mat\_get\_perm() and **spx\_vec\_reorder()** routines allow the user to extract and apply the correspond-

<span id="page-19-0"></span>

| Routine                  | Description                                                                                                    |
|--------------------------|----------------------------------------------------------------------------------------------------|
| spx_vec_create           | Creates a vector object.                                                                                                    |
| spx_vec_create_from_buff | Creates a vector object as a wrap-<br>per of a user-defined array. The in-<br>put array can be either left unmod-<br>ified or tuned (SPX_VEC_AS_IS/<br>SPX_VEC_TUNED). |
| spx_vec_create_random    | Creates a randomly filled vector<br>object.                                                                                                    |
| spx_vec_init             | Initializes the vector object with a<br>fixed value.                                                                                                    |
| spx_vec_init_rand_range  | Initializes the vector object with<br>randomly generated values.                                                                                                    |
| spx_vec_get_entry        | Retrieves the value of a single en-<br>try.                                                                                                    |
| spx_vec_set_entry        | Sets the value of a single entry.                                                                                                    |
| spx_vec_destroy          | Destroys a vector object.                                                                                                    |

Table 3.3: Available routines for creating and modifying vector objects of type spx\_vector\_t.

<span id="page-19-1"></span>

| Routine               | Description                          |
|-----------------------|--------------------------------------|
| spx_mat_get_partition | Retrieves a partitioning object from |
|                       | a tuned matrix.                      |
| spx_partition_csr     | Creates a partitioning type object   |
|                       | from a matrix in the CSR format.     |
| spx_partition_destroy | Destroys a partitioning object.      |

**Table 3.4:** Available routines for handling partitioning objects of type spx\_partition\_t.

| Routine             | Description                                                                             |
|---------------------|-----------------------------------------------------------------------------------------|
| spx_mat_get_perm    | Retrieves the permutation applied<br>to the matrix after applying the<br>RCM algorithm. |
| spx_vec_reorder     | Reorders the vector according to<br>the supplied permutation.                           |
| spx_vec_inv_reorder | Inverse-reorders a permuted vector<br>according to the supplied permuta-<br>tion        |

**Table 3.5:** Routines involved in reordering.

ing permutation on vector objects. For an example that illustrates the use of reordering, see Example 4.3 in Chapter 4.

#### **3.3 Co[mp](#page-27-1)utation[al](#page-24-0) routines**

<span id="page-20-0"></span>This module includes three variations of the SpMV kernel (see Table 3.6) and some vector operations (see Table 3.7). The spx\_matvec\_mult() routine implements a simple multiplication ( $y \leftarrow alpha \cdot A \cdot x$ ), while a more generic version of the kernel is also provided, i.e.  $y \leftarrow alpha \cdot A \cdot x + beta \cdot y$ , through the spx\_matvec\_[ker](#page-21-0)nel() routine. This routine is equivalent [to](#page-21-1) the BLAS Level 2 routine for matrix-by-vector multiplication and follows the BLAS convention in parameter ordering. The last routine in Table 3.6 forms a higher-level implementation of the kernel that "hides" the preprocessing phase of CSX by accepting a matrix in the CSR format as input. This last routine can be efficiently used in a loop, since only the first call will convert the matrix into the CSX [for](#page-21-0)mat and every subsequent call will use the previously tuned matrix handle. Refer to Example 4.2 of the following chapter for efficient use of this routine.

A wide variety of vector operations is also provided, including addition, subtraction, multiplication and scaling. We must note here that every routine in Table 3.7 is also available [in](#page-25-1) a version that operates on a specific range of the input vectors. These variants could be useful in a multithreaded scenario. For a complete reference of the available vector operations see Appendix A.

#### **3.4 Timing routines**

<span id="page-20-1"></span>Our interface also provides basic utilities for timing your code. A timer in SparseX is represented by the spx\_timer\_t handle type and can be manipulated with one of the routines in Table 3.8.

<span id="page-21-0"></span>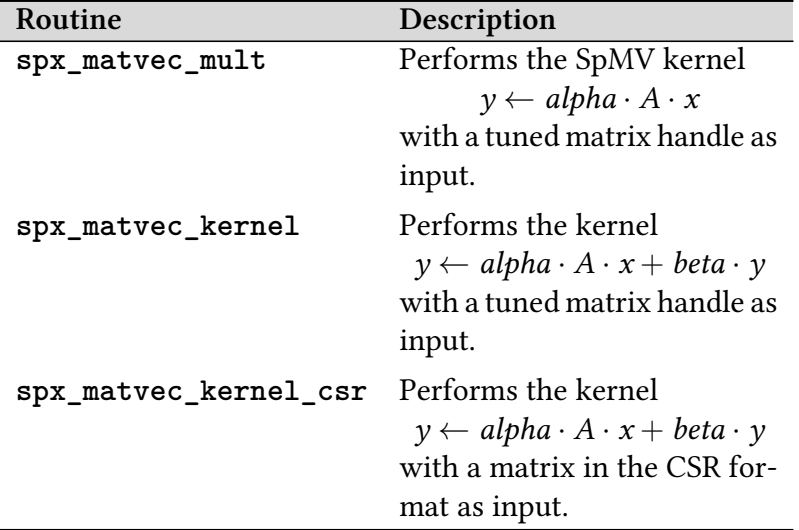

<span id="page-21-1"></span>**Table 3.6:** Available routines for sparse matrix-by-vector multiply.

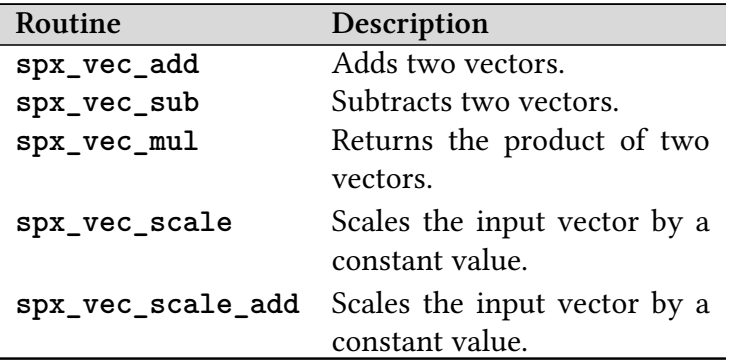

**Table 3.7:** Available vector operations.

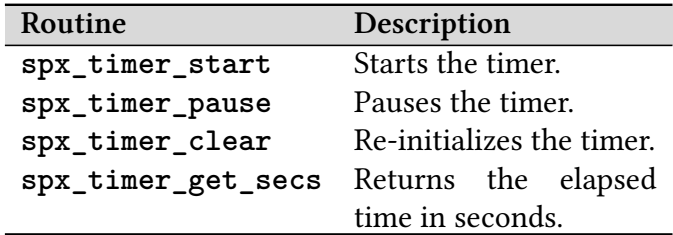

**Table 3.8:** Timing utilities.

#### **3.5 Logging routines**

<span id="page-22-0"></span>Logging is a critical technique for troubleshooting and maintaining software systems. The logging framework of SparseX was designed to be typesafe, threadsafe (at line level), flexible and as light-weight as possible. It adopts the look-and-feel of C++ streams and can be enabled or disabled both at compile time and runtime.

By default, only the Error and Warning logging levels are enabled. However, the user may find the Info level particularly helpful in understanding the preprocessing phase of CSX while evaluating program performance. For example, Info activates the printing of statistics about the detected and encoded substructures during the conversion to the CSX format. Additionally, in case of NUMA architectures, where the performance of the SpMV kernel is sensitive to the correct placement of the involved data on the system's memory nodes, information is given on the success or failure of the corresponding memory allocations. Table 3.9 gives an overview of the available routines for configuring the logging process.

#### **3.6 Error handling in SparseX**

<span id="page-22-1"></span>In general, the SparseX interface distinguishes three types of errors: (a) fatal errors generated by the operating system, (b) logical errors (i.e., created by the user) that are fatal to the program execution and (c) logical errors that do not lead to program failure The first category may include memory- and file-related errors. The second category may include errors due to invalid arguments supplied to one of the interface's routines. Finally, non-fatal logical errors may occur, for example, when trying to set an option to an invalid value.

The interface handles errors with the use of error handling routines and error codes or invalid handle returns. When an error condition is detected within a SparseX routine, it is treated as following:

- The routine calls the current error handler.
- Regardless of what action the error handler performs, the routine returns an error code or an invalid handle depending on the routine.

The default error handler uses the logging framework described in the previous section to output messages of the following form

[*prefix*]: *message* [*sourcefile*:*lineno*:*function*]

where *prefix* can be either ERROR or WARNING depending on the error type. When an error of the first category occurs, the default error handler also outputs the error message generated by the operating system and subsequently exits the program with a nonzero exit code. In case of logical errors, on the other hand, returning error codes instead of exiting seemed more appropriate, since most routines make requests on available resources and their failure needs to be recoverable.

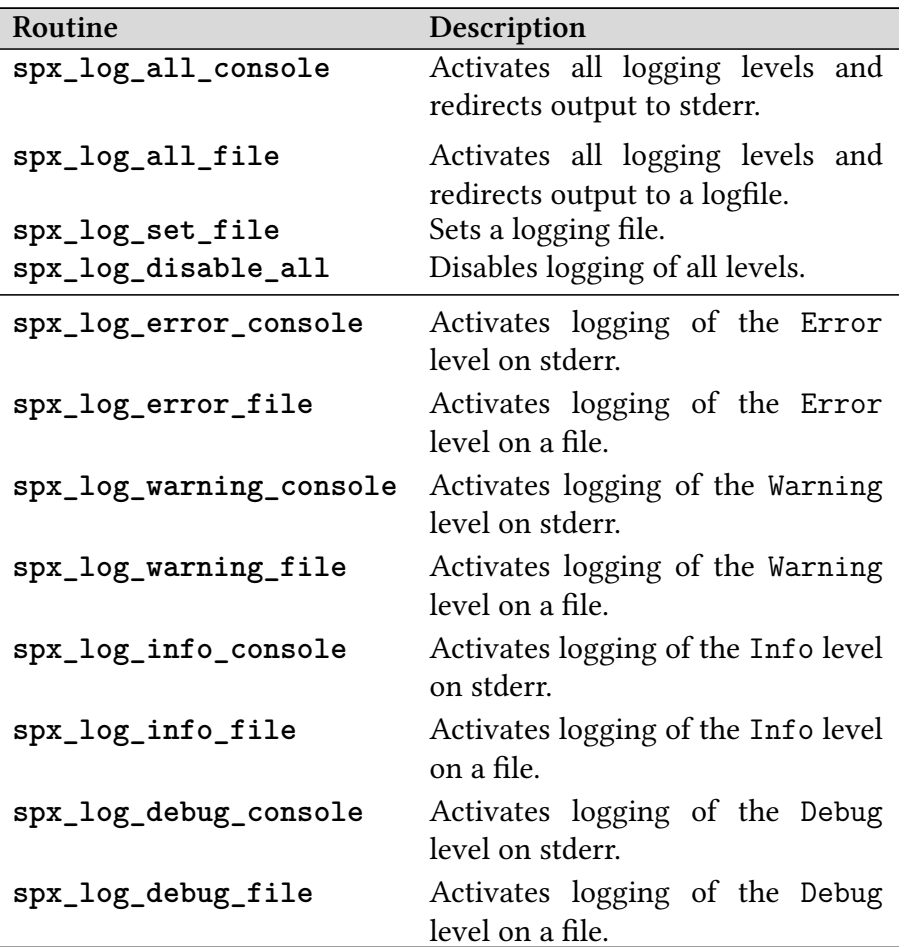

**Table 3.9:** Available routines to control logging.

If the user wishes to handle errors in a different manner, she may set her own error handling routine by calling **spx\_err\_set\_handler()**, as long as it conforms to the signature set by our interface. For more details see Appendix A.

A couple of macros are used to make the error handling a bit more convenient. These macros are used throughout the interface and can be employed by the application programmer as well. When an error is first detected, one sho[uld](#page-30-0) set it by calling

#### **SETERROR\_0(error\_code)** or

#### **SETERROR\_1(error\_code, message)**

Both macros call the current error handler, while the second also supplies a custom message.

### **Examples**

.

**4**

<span id="page-24-0"></span>This chapter introduces the SparseX interface through a series of examples. Every example highlights different aspects of our API in order to familiarize the user with most of the available routines. These code examples can be located in the  $src/examples$ subdirectory of the installation directory. They could be used to determine:

- Whether SparseX is working on your system
- How you should call the library
- How to link the library

#### <span id="page-24-1"></span>**4.1 Example 1**

In our first minimal example the input matrix is loaded from a file in the MMF format. Depending on the number of available cores of the system, serial or multithreaded execution is automatically selected. Random vectors are created and, finally, a loop of 128 iterations of the SpMV kernel is executed and timed through the available timing routines of our interface. The user must not forget to cleanup all objects associated to our interface and shutdown the library before exiting. It is also important to note that vector objects must be created after the tuning has taken place, after retrieving the partitioning handle through the **spx\_mat\_get\_parts()** routine.

```
1 /* Initialize library */
2 spx_init();
4 /* Load matrix from MMF file */
5 spx_input_t *input = spx_input_load_mmf(argv[1]);
7 /* Transform to CSX */
8 spx_matrix_t *A = spx_mat_tune(input);
10 /* Create random x and y vectors */
11 spr\_partition_t *parts = spx_matrix.get\_partition(A);12 \text{spx\_vector}_t *x = \text{spx\_vec}_c create_random(spx_mat_get_ncols(A),
```

```
13 parts);
14 spx_vector_t *y = spx_vec_create_random(spx_mat_get_nrows(A),
15 parts);
17 /* Run 128 loops of the SpMV kernel */
18 spx_timer_t t;
19 double elapsed_time;
20 int i;
22 spx_timer_clear(&t);
23 spx timer start(&t);
24 for (i = 0; i < 128; i++) {
25 spx_matvec_kernel(alpha , A, x, beta, y);
26 }
27 spx_timer_pause(&t);
28 elapsed_time = spx_timer_get_secs(&t);
29 printf("Elapsed␣time:␣%lf␣secs\n", elapsed_time);
31 /* Cleanup */
32 spx_input_destroy(input);
33 spx_mat_destroy(A);
34 spx_partition_destroy(parts);
35 spx_vec_destroy(x);
36 spx_vec_destroy(y);
38 /* Shutdown library */
39 spx_finalize();
```
#### <span id="page-25-0"></span>**4.2 Example 2**

This example illustrates use of the higher-level multiplication routine spx matvec ke**rnel\_csr()**. In this case, our input will be in the CSR format and the conversion to the CSX format will be hidden in the multiplication routine. First we explicitly partition the matrix in the CSR format, through the **spx\_partition\_csr()** routine and, subsequently, the x and y vector views are created from the user-defined arrays. The **SPX\_VEC\_AS\_IS** option indicates that no tuning will be performed to the input array, so the second argument of the routine can be NULL. Finally, a loop of 128 iterations of the SpMV kernel is executed and the library objects are destroyed.

```
1 /* Define CSR data structures */
2 spx_index_t rowptr[] = {0,5,6,10,15,18,22,24,29,33,38};
3 spx_index_t colind[] = {0,1,2,3,8,7,0,1,6,9,0,1,3,5,9,0,1,
4 9,0,1,5,9,2,3,2,3,4,5,7,2,3,4,5,2,
5 3,4,5,9};
6 spx_value_t values[] = {1,2,3,4,5,6,7,8,9,10,11,12,13,14,
```

```
7 15,16,17,18,19,20,21,22,23,24,25,
8 26,26.1,26.2,27,28,29,29.1,29.2,
9 30,31,31.1,31.2,32};
11 /* Define vector arrays */
12 spx_value_t x[] = {1,2,3,4,5,6,7,8,9,10};
13 spx_value_t y[] = {0.19,0.28,0.31,0.42,1.32,
14 2.64,0.75,2.36,0.91,1};
16 spx_index_t nrows , ncols;
17 spx_value_t alpha , beta;
19 nrows = 10; ncols = 10;
20 alpha = 0.42; beta = 0.10;
22 /* Initialize library */
23 spx_init();
25 /* Partition matrix */
26 spx_partition_t *parts = spx_partition_csr(rowptr , nrows ,
27 nr parts);
29 /* Create vectors from arrays */
30 spx_vector_t *x_view = spx_vec_create_from_buff(x, NULL,
31 ncols, parts,
32 SPX_VEC_AS_IS);
33 spx_vector_t *y_view = spx_vec_create_from_buff(y, NULL,
34 ncols , parts ,
35 SPX_VEC_AAS_IIS);
37 /* Declare a tuned matrix handle */
38 spx_matrix_t *A = SPX_INVALID_MAT;
40 /* Run 128 iterations of the SpMV kernel:
41 y \leq -\alpha \leq 1 \alpha \leq x + \beta \leq x */
42 for (i = 0; i < 128; i++) {
43 spx_matvec_kernel_csr(&A, nrows , ncols , rowptr , colind ,
44 values, alpha, x_view, beta, y_view);
45 }
47 /* Cleanup interface objects */
48 spx mat destroy(A);
49 spx_vec_destroy(x_view);
50 spx_vec_destroy(y_view);
51 spx_partition_destroy(parts);
53 /* Shutdown library */
54 spx_finalize();
```
#### <span id="page-27-0"></span>**4.3 Example 3**

This example illustrates the use of reorderng with SparseX. The matrix in this example is loaded from a file in the MMF format. Multithreaded execution is selected with 2 threads and a cpu affinity of  $\{0,1\}$ . The symmetric variant of CSX is selected and tuning is performed explicitly with sampling enabled, but this time using sampling windows of a fixed size, and detecting only delta units. Reordering is enabled through the **SPX\_MAT\_REORDER** option of the **spx\_mat\_tune()** routine. We must observe that the x and y vectors must be explicitly reordered before executing the kernel and inversereordered after the execution.

```
1 /* Initialize library */
2 spx_init();
4 /* Load matrix from file */
5 spx_input_t *input = spx_input_load_mmf(file);
7 /* Set tuning options */
8 spx_option_set("spx.rt.nr_threads", "2");
9 spx_option_set("spx.rt.cpu_affinity", "0,1");
10 spx_option_set("spx.matrix.symmetric", "true");
11 spx_option_set("spx.preproc.xform", "none");
12 spx_option_set("spx.preproc.sampling", "window");
13 spx_option_set("spx.preproc.sampling.window_size", "600");
15 /* Transform to CSX */
16 spx_matrix_t *A = spx_mat_tune(input , SPX_MAT_REORDER);
18 /* Create randomly filled vectors */
19 spx_index_t ncols = spx_mat_get_ncols(A);
20 spx_index_t nrows = spx_mat_get_nrows(A);
21 spx_partition_t *parts = spx_mat_get_partition(A);
22 spx_vector_t *x = spx_vec_create_random(ncols , parts);
23 spx_vector_t *y = spx_vec_create_random(nrows , parts);
25 /* Reorder vectors */
26 spx_perm_t *p = spx_mat_get_perm(A);
27 spx_vec_reorder(x, p);
28 spx vec reorder(y, p);
30 /* Run the SpMV kernel:
31 y \leq -a lpha*A*x + beta*y */
32 spx_matvec_kernel(alpha , A, x, beta, y);
34 /* Inverse -reorder the output vector */
35 spx vec inv reorder(y, p);
```

```
37 /* Cleanup interface objects */
38 spx_input_destroy(input);
39 spx_mat_destroy(A);
40 spx_vec_destroy(x);
41 spx_vec_destroy(y);
42 spx_partition_destroy(parts);
44 /* Shutdown library */
45 spx_finalize();
```
#### <span id="page-28-0"></span>**4.4 Example 4**

Our last example illustrates use of the vector tuning option of our library, which can be used to extract higher performance, especially on NUMA platforms. In this case, the user must supply a pointer to the tuned data as the second argument of the **spx** vec **create\_from\_buff()** routine (see **x\_tuned** and **y\_tuned** at line 11). If the data is actually tuned by our library, the pointers will point to different memory regions. However, since the data is selectively tuned, the user must always check the pointers for equality. If the pointers differ then the tuned buffer should be used instead of the original from this point on. The common free() function applies to this buffer and will have to be explicitly called by the user.

```
1 /* Initialize library */
2 spr\_init();
4 /* Load matrix from file */
5 spx_input_t *input = spx_input_load_mmf(argv[1]);
7 /* Transform to CSX */
8 spx_matrix_t *A = spx_mat_tune(input);
10 /* Create x and y vector views from the corresponding buffers */
11 spx value t *x tuned, *y tuned;
12 spr\_partition_t *parts = spx_matrix.get\_partition(A);13 spx_vector_t *x_view = spx_vec_create_from_buff(x, &x_tuned ,
14 ncols, parts,
15 SPX_VEC_TUNE);
16 spx_vector_t *y_view = spx_vec_create_from_buff(y, &y_tuned ,
17 nrows, parts,
18 SPX_VEC_TUNE);
20 /* Run 128 loops of the SpMV kernel */
21 spx value t alpha = 0.8, beta = 0.42;
22 const size_t nr_loops = 128;
```

```
24 for (i = 0; i < nr_loops; i++) {
25 spx_matvec_kernel(alpha , A, x_view , beta, y_view);
26 }
28 /* From this point on the user can use the tuned buffers */
29 if (x_tuned != x) {
30 x = x_t tuned;
31}
33 if (y_tuned != y) {
34 y = y_tuned;
35 }
37 /* ... */
38 /* ... */
39 /* ... */
41 /* Cleanup */
42 spx_input_destroy(input);
43 spx_mat_destroy(A);
44 spx_partition_destroy(parts);
45 spx_vec_destroy(x_view);
46 spx_vec_destroy(y_view);
48 /* The user can apply the free() function on the tuned buffers */
49 free(x);
50 free(y);
52 /* Shutdown library */
53 spx_finalize();
```
# **A**

.

 $\overline{\phantom{a}}$ 

## <span id="page-30-0"></span>**C bindings reference**

Generated by Doxygen 1.8.6

#### A.1 Available routines

- void spx init ()
- void spx\_finalize ()
- spx\_input\_t ∗ spx\_input\_load\_csr (spx\_index\_t ∗rowptr, spx\_index\_t ∗colind, spx\_value\_t ∗values, spx\_index\_t nr\_rows, spx\_index\_t nr\_cols,...)
- spx\_input\_t ∗ spx\_input\_load\_mmf (const char ∗filename)
- spx\_error\_t spx\_input\_destroy (spx\_input\_t ∗input)
- spx matrix  $t * spx$  mat tune (spx input  $t * input,...)$
- spx\_error\_t spx\_mat\_get\_entry (const spx\_matrix\_t ∗A, spx\_index\_t row, spx← \_index\_t column, spx\_value\_t ∗value,...)
- spx\_error\_t spx\_mat\_set\_entry (spx\_matrix\_t ∗A, spx\_index\_t row, spx\_index← \_t column, spx\_value\_t value,...)
- spx\_error\_t spx\_mat\_save (const spx\_matrix\_t ∗A, const char ∗filename)
- spx\_matrix\_t \* spx\_mat\_restore (const char \*filename)
- spx\_index\_t spx\_mat\_get\_nrows (const spx\_matrix\_t ∗A)
- spx\_index\_t spx\_mat\_get\_ncols (const spx\_matrix\_t ∗A)
- spx\_index\_t spx\_mat\_get\_nnz (const spx\_matrix\_t ∗A)
- spx\_partition\_t ∗ spx\_mat\_get\_partition (spx\_matrix\_t ∗A)
- spx\_perm\_t ∗ spx\_mat\_get\_perm (const spx\_matrix\_t ∗A)
- spx\_error\_tspx\_matvec\_mult (spx\_value\_t alpha, const spx\_matrix\_t ∗A, spx←vector  $t *x$ , spx vector  $t *y$ )
- spx\_error\_tspx\_matvec\_kernel (spx\_value\_t alpha, const spx\_matrix\_t ∗A, spx←-\_vector\_t ∗x, spx\_value\_t beta, spx\_vector\_t ∗y)
- spx\_error\_t spx\_matvec\_kernel\_csr (spx\_matrix\_t ∗∗A, spx\_index\_t nr\_rows, spx\_index\_t nr\_cols, spx\_index\_t ∗rowptr, spx\_index\_t ∗colind, spx\_value ← t ∗values, spx\_value\_t alpha, spx\_vector\_t ∗x, spx\_value\_t beta, spx\_vector\_t ∗y)
- spx\_error\_t spx\_mat\_destroy (spx\_matrix\_t ∗A)
- spx\_partition\_t \* spx\_partition\_csr (spx\_index\_t \*rowptr, spx\_index\_t nr\_ $\leftrightarrow$ rows, size\_t nr\_threads)
- spx\_error\_t spx\_partition\_destroy (spx\_partition\_t ∗p)
- void spx\_option\_set (const char ∗option, const char ∗string)
- spx\_vector\_t \* spx\_vec\_create (size\_t size, spx\_partition\_t \*p)
- spx\_vector\_t \* spx\_vec\_create\_from\_buff(spx\_value\_t ∗buff, spx\_value\_t ∗tuned, size\_t size, spx\_partition\_t ∗p, spx\_vecmode\_t mode)
- spx\_vector\_t ∗ spx\_vec\_create\_random (size\_t size, spx\_partition\_t ∗p)
- void spx\_vec\_init (spx\_vector\_t ∗v, spx\_value\_t val)
- void spx vec init part (spx vector t ∗v, spx value t val, spx index t start, spx index t end)
- void spx\_vec\_init\_rand\_range (spx\_vector\_t ∗v, spx\_value t max, spx\_value← \_t min)
- spx\_error\_t spx\_vec\_set\_entry (spx\_vector\_t ∗v, spx\_index\_t idx, spx\_value←-\_t val,...)
- void spx\_vec\_scale (spx\_vector\_t ∗v1, spx\_vector\_t ∗v2, spx\_value\_t num)
- void spx vec scale add (spx vector  $t * v1$ , spx vector  $t * v2$ , spx vector  $t * v3$ , spx value t num)
- void spx\_vec\_scale\_add\_part (spx\_vector\_t ∗v1, spx\_vector t ∗v2, spx\_vector←-\_t ∗v3, spx\_value\_t num, spx\_index\_t start, spx\_index\_t end)
- void spx\_vec\_add (spx\_vector\_t \*v1, spx\_vector\_t \*v2, spx\_vector\_t \*v3)
- void spx vec\_add\_part (spx\_vector\_t ∗v1, spx\_vector\_t ∗v2, spx\_vector\_t ∗v3, spx\_index\_t start, spx\_index\_t end)
- void spx vec\_sub (spx\_vector\_t ∗v1, spx\_vector\_t ∗v2, spx\_vector t ∗v3)
- void spx vec\_sub\_part (spx\_vector\_t ∗v1, spx\_vector\_t ∗v2, spx\_vector t ∗v3, spx\_index\_t start, spx\_index\_t end)
- spx\_value\_t spx\_vec\_mul (const spx\_vector t ∗v1, const spx\_vector t ∗v2)
- spx\_value\_t spx\_vec\_mul\_part (const spx\_vector\_t ∗v1, const spx\_vector  $\leftarrow$ t ∗v2, spx\_index\_t start, spx\_index\_t end)
- spx\_error\_t spx\_vec\_reorder (spx\_vector\_t ∗v, spx\_perm\_t ∗p)
- spx\_error\_t spx\_vec\_inv\_reorder (spx\_vector\_t ∗v, spx\_perm\_t ∗p)
- void spx\_vec\_copy (const spx\_vector\_t ∗v1, spx\_vector\_t ∗v2)
- int spx\_vec\_compare (const spx\_vector\_t \*v1, const spx\_vector\_t \*v2)
- void spx vec print (const spx vector  $t *v$ )
- void spx vec destroy (spx vector  $t *v$ )
- void spx\_timer\_clear (spx\_timer\_t ∗t)
- void spx\_timer\_start (spx\_timer\_t ∗t)
- void spx\_timer\_pause (spx\_timer\_t ∗t)
- double spx\_timer\_get\_secs (spx\_timer\_t ∗t)
- void spx log disable all ()
- void spx log error console ()
- void spx\_log\_warning\_console ()
- void spx log info console ()
- void spx\_log\_verbose\_console ()
- void spx log debug console ()
- void  $spr\log_error$  file ()
- void spx log warning file ()
- void spx log info file ()
- void spx log verbose file ()
- void spx log debug file ()
- void spx\_log\_all\_console ()
- void spx\_log\_all\_file (const char \*file)
- void spx\_log\_set\_file (const char \*file)
- spx\_errhandler\_t spx\_err\_get\_handler ()
- void spx\_err\_set\_handler (spx\_errhandler\_t new\_handler)

#### A.2 Routine documentation

#### A.2.1 void spx init  $( )$

Library initialization routine.

#### A.2.2 void spx\_finalize ()

Library shutdown routine.

#### A.2.3 spx input  $t*$  spx input load csr (spx index  $t * rowptr$ , spx\_index\_t \* *colind*, spx\_value\_t \* *values*, spx\_index\_t nr\_rows,  $spr\_index\_t nr\_cols, ...$

Creates and returns a valid tunable matrix object from a Compressed Sparse Row (CSR) representation.

Parameters

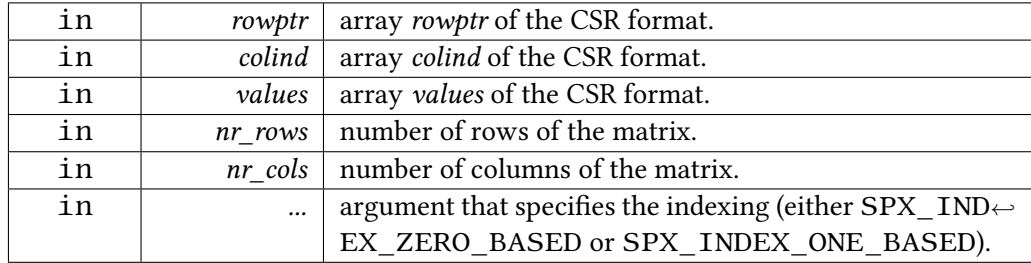

Returns

a handle to the input matrix or SPX\_INVALID\_INPUT in case an error occurs.

Possible error conditions

- 1. SPX\_ERR\_ARG\_INVALID: any of the input arguments are invalid.
- 2. SPX\_ERR\_INPUT\_MAT: the input data arrays do not correspond to a valid CSR representation.

#### A.2.4 spx\_input\_t\* spx\_input\_load\_mmf ( const char \* filename )

Creates and returns a valid tunable matrix object from a file in the Matrix Market File Format (MMF).

Parameters

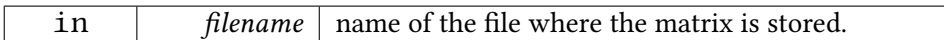

Returns

a handle to the input matrix or SPX\_INVALID\_INPUT in case an error occurs.

Possible error conditions

1. SPX\_ERR\_FILE: the file does not exist or an error occured while trying to read it (possibly not in valid MMF format).

#### A.2.5 spx\_error\_t spx\_input\_destroy (spx\_input\_t \* input)

Releases any memory internally used by the sparse matrix input handle input. Parameters

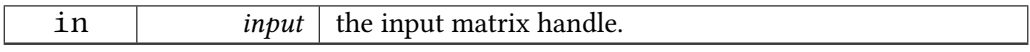

Returns

```
an error code (SPX_SUCCESS or SPX_FAILURE).
```
Possible error conditions

1. SPX\_ERR\_ARG\_INVALID: the input matrix handle is invalid.

#### A.2.6 spx\_matrix\_t\* spx\_mat\_tune ( $spx$ \_input\_t \* *input*, ... )

Converts the input matrix into the CSX format by applying all the options previously set with the spx\_option\_set() routine. In case no options have been explicitly set, the default values are used (see Table 3.2 of the User's Guide).

Parameters

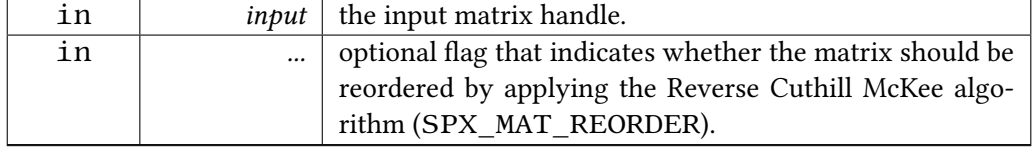

Returns

a handle to the tuned matrix or SPX\_INVALID\_MAT in case an error occurs.

Possible error conditions

- 1. SPX\_ERR\_ARG\_INVALID: the input matrix handle is invalid.
- 2. SPX\_ERR\_TUNED\_MAT: conversion to the CSX format failed.

#### A.2.7 spx error t spx mat get entry ( const spx matrix  $t * A$ , spx index t row, spx index t column, spx value  $t * value$ , ... )

Returns the value of the corresponding nonzero element in (row, column), where row and column can be either zero- or one-based indexes. Default indexing is zero-based, but it can be overidden through the optional flag. If the element exists, its value is returned in value.

Parameters

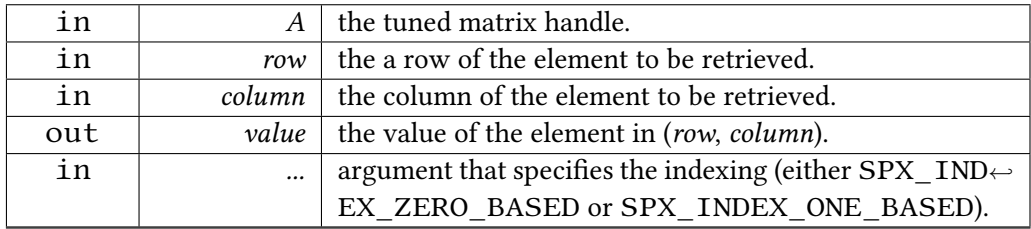

Returns

an error code (SPX\_SUCCESS or SPX\_FAILURE).

Possible error conditions

- 1. SPX\_ERR\_ARG\_INVALID: any of the input arguments is invalid.
- 2. SPX\_OUT\_OF\_BOUNDS: the element is out of range.
- 3. SPX\_ERR\_ENTRY\_NOT\_FOUND: the element doesn't exist (i.e. is not nonzero).

#### A.2.8 spx\_error\_t spx\_mat\_set\_entry ( spx\_matrix\_t  $* A$ , spx\_index\_t row, spx\_index\_t column, spx\_value\_t value, ... )

Sets the value of the corresponding element in (row, column), where row and column can be either zero- or one-based indexes. Default indexing is zero-based, but it can be overidden through the optional flag.

Parameters

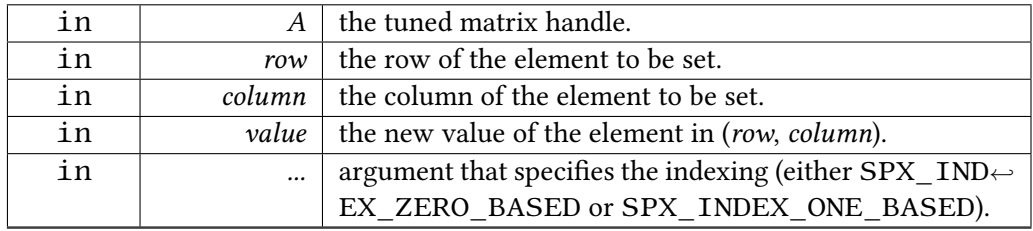

Returns

an error code (SPX\_SUCCESS or SPX\_FAILURE).

Possible error conditions

- 1. SPX\_ERR\_ARG\_INVALID: any of the input arguments is invalid.
- 2. SPX\_OUT\_OF\_BOUNDS: the element is out of range.
- 3. SPX\_ERR\_ENTRY\_NOT\_FOUND: the element doesn't exist (i.e. is not nonzero).

#### A.2.9 spx\_error\_t spx\_mat\_save ( const spx\_matrix\_t  $* A$ , const char  $*$ filename)

Stores the matrix in the CSX format into a binary file.

Parameters

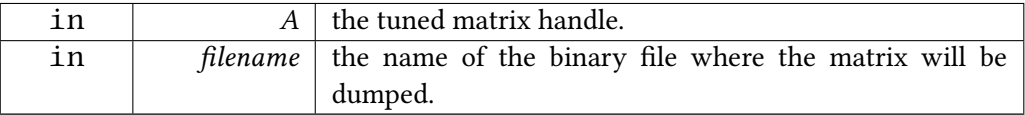

Returns

an error code (SPX\_SUCCESS or SPX\_FAILURE).

Possible error conditions

1. SPX\_ERR\_ARG\_INVALID: the matrix handle is invalid.

Possible warnings

1. SPX\_WARN\_CSXFILE: a filename hasn't been supplied so the default csx\_file.bin will be used.

#### A.2.10 spx matrix t∗ spx mat restore ( const char  $*$  filename )

Reconstructs the matrix in the CSX format from a binary file.

Parameters

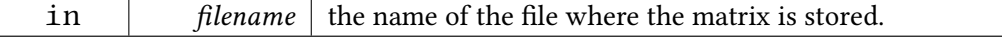

Returns

a handle to the tuned matrix or SPX\_INVALID\_MAT in case an error occurs.

Possible error conditions

- 1. SPX\_ERR\_FILE: invalid filename argument or file read error.
- 2. SPX\_ERR\_TUNED\_MAT: reproducing the matrix failed.

#### A.2.11 spx index t spx\_mat\_get\_nrows ( const spx\_matrix\_t  $* A$  )

Returns the number of rows of the matrix.

Parameters

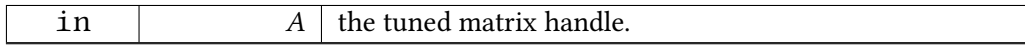

Returns

the number of rows.

Possible error conditions

1. SPX\_ERR\_ARG\_INVALID: the matrix handle is invalid.

#### A.2.12 spx\_index\_t spx\_mat\_get\_ncols ( const spx\_matrix\_t  $* A$  )

Returns the number of columns of the matrix.

Parameters

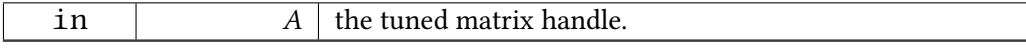

Returns

the number of columns.

Possible error conditions

1. SPX\_ERR\_ARG\_INVALID: the matrix handle is invalid.

#### A.2.13 spx index t spx\_mat\_get\_nnz ( const spx\_matrix\_t  $* A$  )

Returns the number of nonzero elements of the matrix.

Parameters

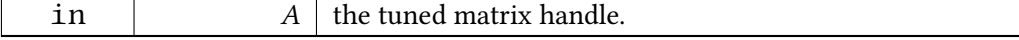

Returns

the number of nonzeros.

Possible error conditions

1. SPX\_ERR\_ARG\_INVALID: the matrix handle is invalid.

#### A.2.14 spx\_partition\_t\* spx\_mat\_get\_partition ( $spx_matrix_t * A$ )

Returns a partitioning object for the given matrix.

Parameters

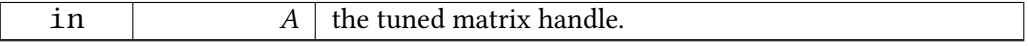

Returns

a valid partitioning object or SPX\_INVALID\_PART in case an error occurs.

#### A.2.15 spx\_perm\_t\* spx\_mat\_get\_perm ( const spx\_matrix\_t  $* A$  )

Returns the permutation computed for the supplied matrix by applying the Reverse Cuthill-McKee algorithm.

Parameters

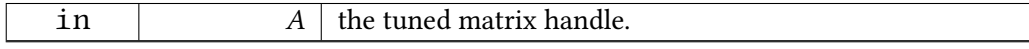

Returns

a handle to the permutation object or SPX\_INVALID\_PERM in case an error occurs.

Possible error conditions

1. SPX\_ERR\_ARG\_INVALID: the matrix handle is invalid or the matrix has not been reordered.

#### A.2.16 spx\_error\_t spx\_matvec\_mult ( spx\_value\_t alpha, const spx\_matrix\_t  $* A$ , spx\_vector\_t  $* x$ , spx\_vector\_t  $* y$ )

Performs a matrix-vector multiplication of the following form:

$$
y = alpha \cdot A \cdot x \tag{A.1}
$$

where *alpha* is a scalar,  $x$  and  $y$  are vectors and  $A$  is a sparse matrix in the CSX format. Parameters

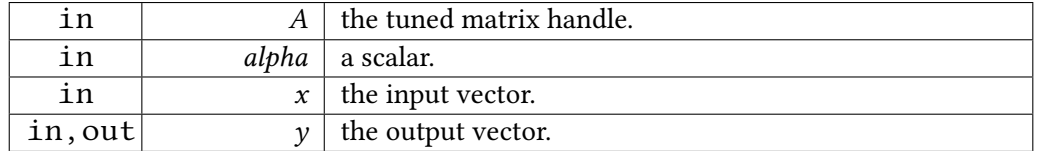

Returns

an error code (SPX\_SUCCESS or SPX\_FAILURE).

Possible error conditions

- 1. SPX\_ERR\_ARG\_INVALID: any of the input arguments is invalid.
- 2. SPX\_ERR\_DIM: matrix and vector dimensions are not compatible.

#### A.2.17 spx error t spx matvec mult ( spx value t alpha, const spx\_matrix\_t ∗ A, spx\_vector\_t ∗ x, spx\_vector t ∗ y )

Performs a matrix-vector multiplication of the following form:

$$
y = alpha \cdot A \cdot x \tag{A.2}
$$

where  $alpha$  is a scalar,  $x$  and  $y$  are vectors and  $A$  is a sparse matrix in the CSX format. Parameters

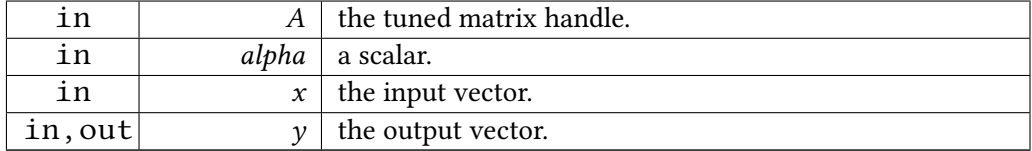

Returns

an error code.

Possible error conditions

- 1. SPX\_ERR\_ARG\_INVALID: any of the input arguments is invalid.
- 2. SPX\_ERR\_DIM: matrix and vector dimensions are not compatible.

#### A.2.18 spx error t spx matvec kernel ( spx value t alpha, const spx\_matrix\_t  $* A$ , spx\_vector\_t  $* x$ , spx\_value\_t beta, spx\_vector\_t ∗ y )

Performs a matrix-vector multiplication of the following form:

$$
y = alpha \cdot A \cdot x + beta \cdot y \tag{A.3}
$$

where *alpha* and *beta* are scalars,  $x$  and  $y$  are vectors and  $A$  is a sparse matrix in the CSX format.

Parameters

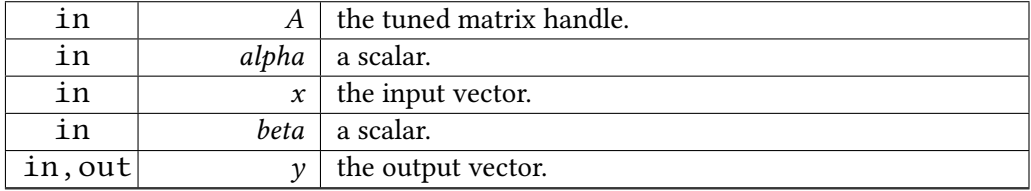

Returns

an error code.

Possible error conditions

- 1. SPX\_ERR\_ARG\_INVALID: any of the input arguments is invalid.
- 2. SPX\_ERR\_DIM: matrix and vector dimensions are not compatible.

#### A.2.19 spx error t spx matvec kernel csr ( spx matrix  $t * A$ , spx index t nr\_rows, spx\_index t nr\_cols, spx\_index t  $*$  rowptr, spx index  $t * colind$ , spx value  $t * value$ , spx value  $t$  alpha,  $spr\_vector_t * x$ ,  $spr\_value_t beta$ ,  $spr\_vector_t * y$ )

Performs a matrix-vector multiplication of the following form:

$$
y = alpha \cdot A \cdot x + beta \cdot y \tag{A.4}
$$

where *alpha* and *beta* are scalars,  $x$  and  $y$  are vectors and  $A$  is a sparse matrix. The matrix is originally given in the CSR format and converted internally into the CSX format. This higher-level routine hides the preprocessing phase of CSX. It can be efficiently used in a loop, since only the first call will convert the matrix into the CSX format and every subsequent call will use the previously tuned matrix handle.

Parameters

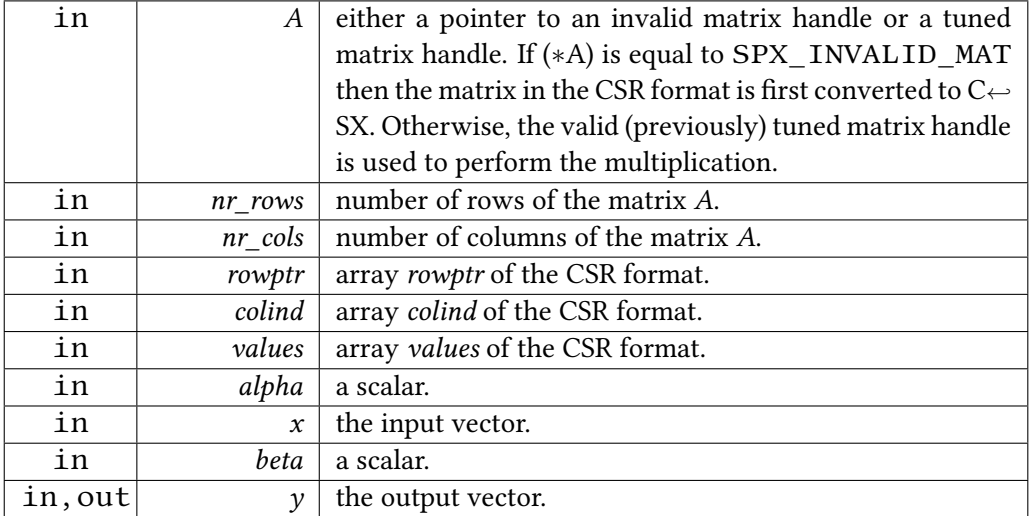

Returns

an error code.

Possible error conditions

- 1. SPX\_ERR\_ARG\_INVALID: any of the input arguments is invalid.
- 2. SPX\_ERR\_INPUT\_MAT: the input data arrays do not correspond to a valid CSR representation.
- 3. SPX\_ERR\_DIM: matrix and vector dimensions are not compatible.

#### A.2.20 spx\_error\_t spx\_mat\_destroy ( spx\_matrix\_t  $* A$  )

Releases any memory internally used by the tuned matrix handle A.

Parameters

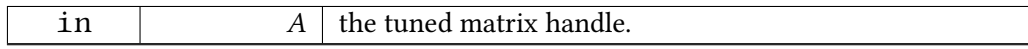

Returns

an error code (SPX\_SUCCESS or SPX\_FAILURE).

Possible error conditions

- 1. SPX\_ERR\_ARG\_INVALID: the matrix handle is invalid.
- 2. SPX\_ERR\_MEM\_FREE: deallocation failed.

#### A.2.21 spx\_partition\_t∗ spx\_partition\_csr ( spx\_index\_t ∗ rowptr, spx\_index\_t nr\_rows, size\_t nr\_threads )

Creates a partitioning object for the matrix in the Compressed Sparse Row (CSR) format. This routine should be used in conjunction with the spx\_matvec\_kernel\_csr() multiplication routine.

Parameters

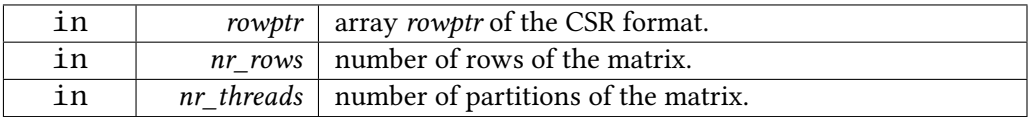

Returns

a partitioning object or SPX\_INVALID\_PART in case an error occurs.

#### A.2.22 spx\_error\_t spx\_partition\_destroy (spx\_partition\_t  $*$  p)

Releases any memory internally used by the partitioning handle  $p$ . Parameters

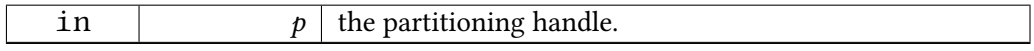

Returns

an error code (SPX\_SUCCESS or SPX\_FAILURE).

Possible error conditions

- 1. SPX\_ERR\_ARG\_INVALID: the partitioning handle is invalid.
- 2. SPX\_ERR\_MEM\_FREE: deallocation failed.

#### A.2.23 spx error t spx option set ( const char  $*$  option, const char  $*$  string )

Sets the *option* according to the description in *string* for the tuning process to follow. For available tuning options and how to set them refer to Table 3.2 of the User's Guide.

Parameters

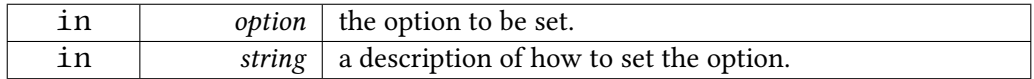

Returns

an error code (SPX\_SUCCESS or SPX\_FAILURE).

Possible error conditions

1. SPX\_ERR\_MEM\_FREE: deallocation failed.

#### A.2.24 spx vector t∗ spx vec create ( size t size, spx partition  $t * p$  )

Creates and returns a vector object, whose values must be explicitly initialized. Parameters

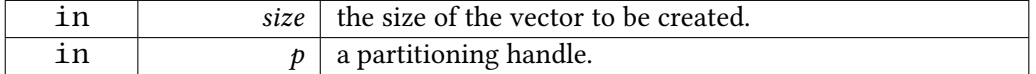

Returns

a valid vector object or SPX\_INVALID\_VEC in case of an error.

#### A.2.25 spx\_vector\_t\* spx\_vec\_create\_from\_buff (spx\_value\_t \* buff, spx value  $t * tuned$ , size t size, spx partition  $t * p$ , spx vecmode t mode)

Creates and returns a valid vector object, whose values are mapped to a user-defined array. If SPX VEC AS IS is set, then the input buffer will be shared with the library and modifications will directly apply to it. In this case pointers  $buf$  and tuned point to the same memory location. If SPX\_VEC\_TUNE is selected, the buffer provided by the user might be copied into an optimally allocated buffer (depending on the platform) and *tuned* might point to this buffer. Thus, the user must always check whether  $buf$  equals tuned. If the buffer is actually tuned, then it should be used instead of the original. The common free() function applies to this buffer and will have to be explicitly called by the user.

Parameters

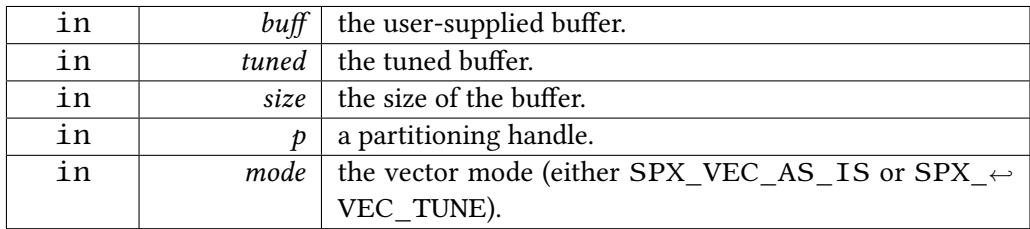

Returns

a valid vector object or SPX\_INVALID\_VEC in case of an error.

#### A.2.26 spx\_vector\_t∗ spx\_vec\_create\_random ( size\_t size, spx\_partition\_t  $* p)$

Creates and returns a vector object, whose values are randomly filled. Parameters

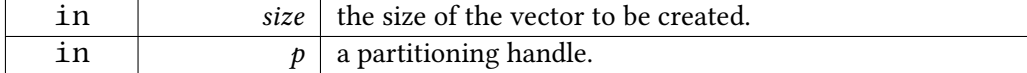

Returns

a valid vector object or SPX\_INVALID\_VEC in case of an error.

#### A.2.27 void spx\_vec\_init (  $spr\_vector_t * v$ ,  $spr\_value_t val$  )

Initializes the vector object  $v$  with val.

Parameters

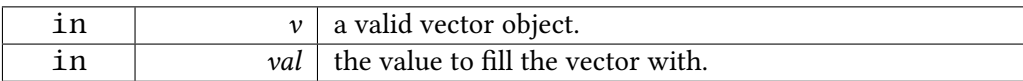

#### A.2.28 void spx\_vec\_init\_part ( $spr\_vector_t * v$ ,  $spr\_value_t val$ , spx\_index\_t start, spx\_index\_t end )

Initializes the  $[start:end]$  range of the vector object  $v$  with val.

Parameters

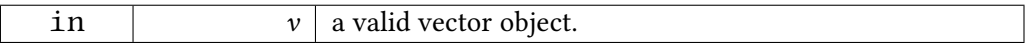

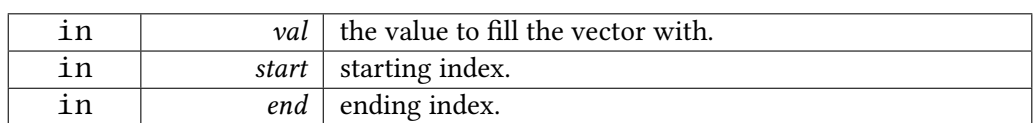

#### A.2.29 void spx\_vec\_init\_rand\_range ( $spx\_vector_t * v$ ,  $spx\_value_t$  max, spx\_value\_t min )

Initializes the vector object  $v$  with random values in the range [ $min$ ,  $max$ ]. Parameters

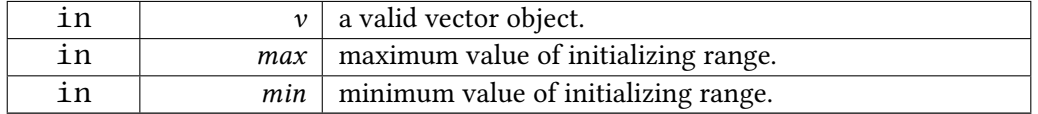

#### A.2.30 spx\_error\_t spx\_vec\_set\_entry (spx\_vector\_t  $*$  v, spx\_index\_t idx,  $spx_value_t val, ...$

Sets the element at index  $idx$  of vector  $v$  to be equal to val. Default indexing is zerobased, but it can be overidden through the optional flag.

Parameters

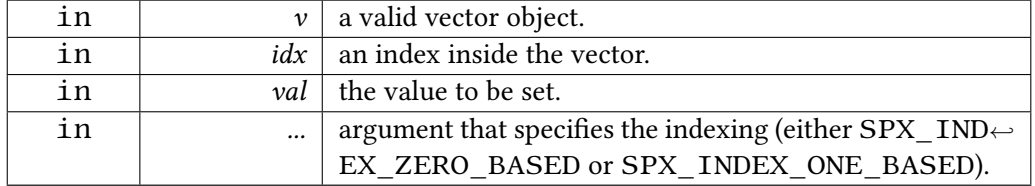

#### A.2.31 void spx\_vec\_scale ( $spx\_vector_t * v1$ ,  $spx\_vector_t * v2$ , spx\_value\_t num )

Scales the input vector  $v1$  by a constant value *num* and places the result in vector  $v2$ , i.e.  $v2 = num * v1$ .

Parameters

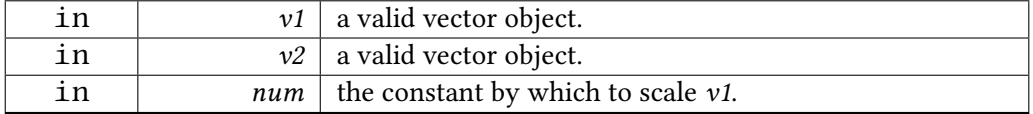

#### A.2.32 void spx\_vec\_scale\_add ( $spx\_vector_t * v1$ ,  $spx\_vector_t * v2$ , spx vector  $t * v3$ , spx value  $t num$ )

Scales the input vector  $v^2$  by a constant value num, adds the result to vector  $v^1$  and places the result in vector  $v3$ , i.e.  $v3 = v1 + num * v2$ .

Parameters

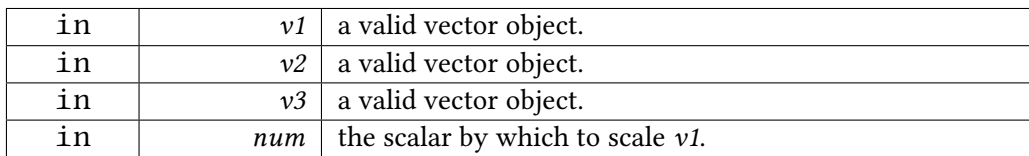

#### A.2.33 void spx\_vec\_scale\_add\_part ( spx\_vector\_t \* v1, spx\_vector\_t \*  $v2$ , spx\_vector\_t  $* v3$ , spx\_value\_t num, spx\_index\_t start, spx\_index\_t end )

 $v3[start:end] = v1[start:end] + num * v2[start:end]$ 

Parameters

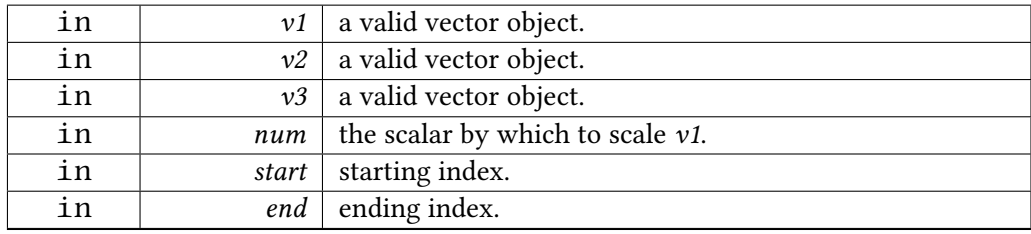

#### A.2.34 void spx\_vec\_add ( $spx\_vector_t * v1$ ,  $spx\_vector_t * v2$ , spx\_vector\_t  $*$  v3)

Adds the input vectors  $v1$  and  $v2$  and places the result in  $v3$ , i.e.  $v3 = v1 + v2$ . Parameters

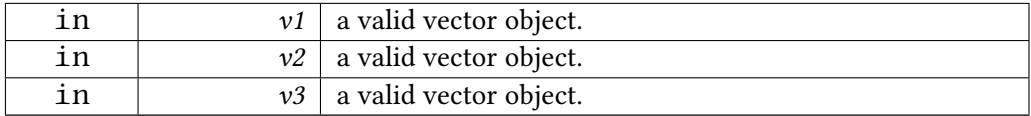

#### A.2.35 void spx\_vec\_add\_part (  $spx\_vector_t * v1$ ,  $spx\_vector_t * v2$ ,  $spx\_vector_t * v3$ ,  $spx\_index_t start$ ,  $spx\_index_t end$ )

Adds the range [start:end] of the input vectors  $v1$  and  $v2$  and places the result in  $v3$ , i.e.  $v3[start:end] = v1[start:end] + v2[start:end].$ 

Parameters

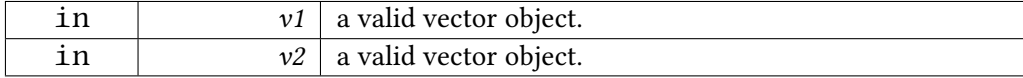

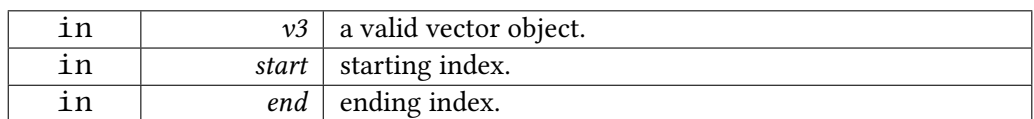

#### A.2.36 void spx vec sub ( spx vector  $t * v1$ , spx vector  $t * v2$ , spx vector  $t * v3$  )

Subtracts the input vector  $v^2$  from  $v^1$  and places the result in  $v^3$ , i.e.  $v^3 = v^1 - v^2$ . Parameters

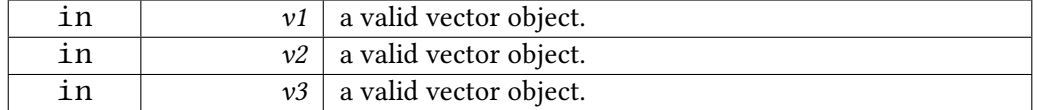

#### A.2.37 void spx\_vec\_sub\_part (  $spx\_vector_t * v1$ ,  $spx\_vector_t * v2$ ,  $spr\_vector_t * v3$ ,  $spr\_index_t start$ ,  $spr\_index_t end$

Subtracts the input vector  $v^2$  from  $v^1$  in the range [start:end] and places the result in  $v3$ , i.e.  $v3[start:end] = v1[start:end] - v2[start:end].$ 

**Parameters** 

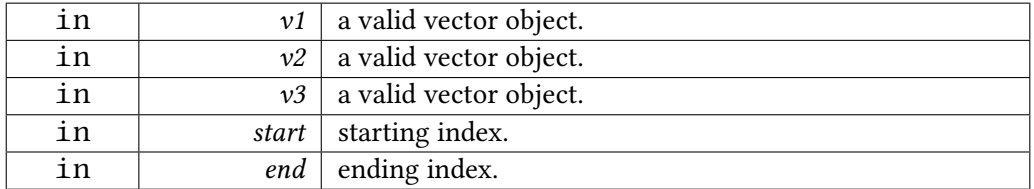

#### A.2.38 spx\_value\_t spx\_vec\_mul ( const spx\_vector\_t ∗ v1, const spx vector  $t * v2$  )

Returns the product of the input vectors  $v1$  and  $v2$ . Parameters

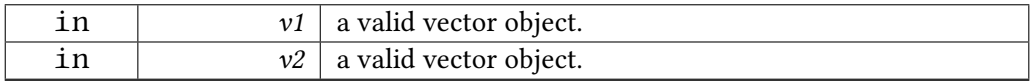

Returns

the product of the input vectors.

#### A.2.39 spx value t spx vec mul part ( const spx vector  $t * v1$ , const spx vector  $t * v2$ , spx index t start, spx index t end )

Returns the product of the range [start:end] of the input vectors  $v1$  and  $v2$ . Parameters

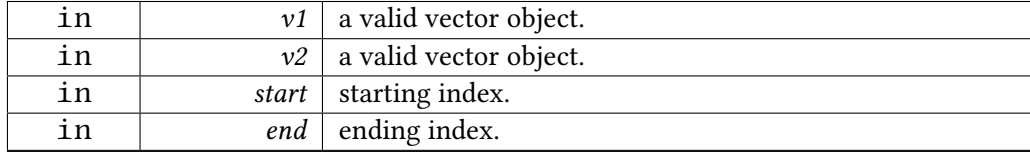

Returns

the product of the input vectors.

#### A.2.40 spx\_error\_t spx\_vec\_reorder (spx\_vector\_t  $*$  v, spx\_perm\_t  $*$  p)

Reorders the input vector v according to the permutation p, leaving the original vector intact.

Parameters

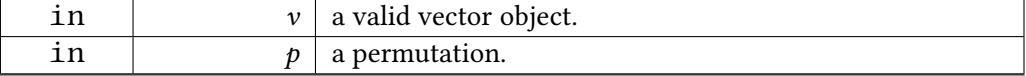

Returns

the permuted input vector or SPX\_INVALID\_VEC in case an error occurs.

Possible error conditions

1. SPX\_ERR\_ARG\_INVALID: any of the input arguments is invalid.

#### A.2.41 spx\_error\_t spx\_vec\_inv\_reorder (spx\_vector\_t  $*$  v, spx\_perm\_t  $*$  p )

Inverse-reorders the permuted input vector  $v$ , according to the permutation  $p$ .

Parameters

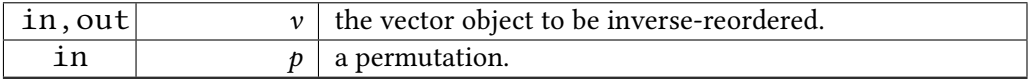

Returns

an error code (SPX\_SUCCESS or SPX\_FAILURE).

Possible error conditions

1. SPX\_ERR\_ARG\_INVALID: any of the input arguments is invalid.

#### A.2.42 void spx vec copy ( const spx vector  $t * v1$ , spx vector  $t * v2$  )

Copies the values of v1 to v2.

Parameters

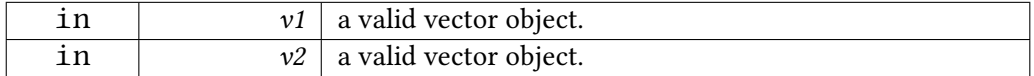

#### A.2.43 int spx\_vec\_compare ( const spx\_vector\_t  $*$  v1, const spx\_vector\_t  $*$  $v2)$

Compares the values of v1 and v2. If they are equal it returns 0, else -1. Parameters

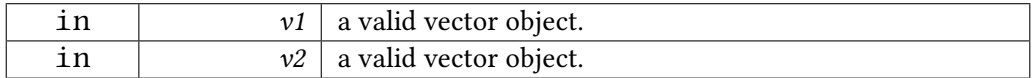

#### A.2.44 void spx\_vec\_print ( const spx\_vector\_t  $*\nu$  )

Prints the input vector v.

Parameters

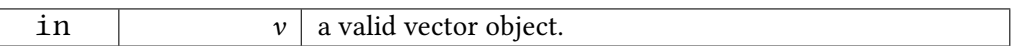

#### A.2.45 spx\_error\_t spx\_vec\_destroy (spx\_vector\_t  $*$  v)

Destroys the input vector v.

Parameters

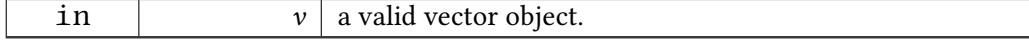

Returns

an error code (SPX\_SUCCESS or SPX\_FAILURE).

#### A.2.46 void spx\_timer\_clear ( $spr\_timer_t * t$ )

Initialises a timer object.

Parameters

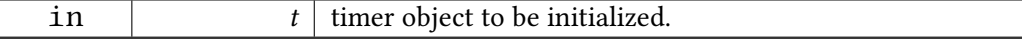

#### A.2.47 void spx\_timer\_start ( $spr\_timer_t * t$ )

Starts a timer object.

Parameters

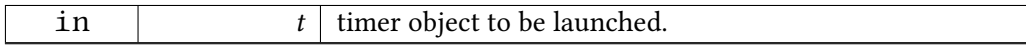

#### A.2.48 void spx\_timer\_pause ( $spr\_timer_t * t$ )

Pauses a timer object.

Parameters

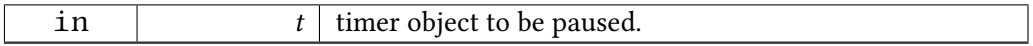

#### A.2.49 double spx\_timer\_get\_secs (spx\_timer\_t  $*$  t)

Returns the elapsed time in seconds.

Parameters

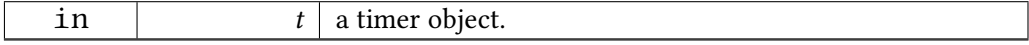

Returns

the elapsed seconds.

#### A.2.50 void spx\_log\_disable\_all ( )

Disables logging in SparseX.

#### A.2.51 void spx log error console ( )

Activates logging of the Error level on stderr.

#### A.2.52 void spx\_log\_warning\_console ( )

Activates logging of the Warning level on stderr.

#### A.2.53 void spx\_log\_info\_console ( )

Activates logging of the Info level on stderr.

#### A.2.54 void spx\_log\_verbose\_console ( )

Activates logging of the Verbose level on stderr.

#### A.2.55 void spx\_log\_debug\_console ( )

Activates logging of the Debug level on stderr.

#### A.2.56 void spx\_log\_error file ()

Activates logging of the Error level on a file. The file name should be previously provided through the spx  $log$  set file() routine. If not, a default "sparsex.log" file will be created.

#### A.2.57 void spx\_log\_warning\_file ()

Activates logging of the Warning level on a file. The file name must be previously provided through the spx\_log\_set\_file() routine. If not, a default "sparsex.log" file will be created.

#### A.2.58 void spx\_log\_info\_file ()

Activates logging of the Info level on a file. The file name must be previously provided through the spx\_log\_set\_file() routine. If not, a default "sparsex.log" file will be created.

#### A.2.59 void spx\_log\_verbose\_file ()

Activates logging of the Verbose level on a file. The file name must be previously provided through the spx\_log\_set\_file() routine. If not, a default "sparsex.log" file will be created.

#### $A.2.60$  void spx\_log\_debug\_file ( )

Activates logging of the Debug level on a file. The file name must be previously provided through the spx  $log$  set file() routine. If not, a default "sparsex.log" file will be created.

#### A.2.61 void spx\_log\_all\_console ( )

Activates all logging levels and redirects output to stderr.

#### A.2.62 void spx log all file ( const char  $*$  file )

Activates all logging levels and redirects output to a file. The file name must be previously provided through the spx log set file() routine. If not, a default "sparsex.log" file will be created. If the file already exists it will be overwritten.

Parameters

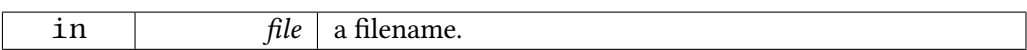

#### A.2.63 void spx\_log\_set\_file ( const char  $*$  file )

Sets the file that will be used when logging is redirected to a file. If the file already exists it will be overwritten.

Parameters

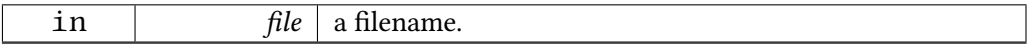

#### A.2.64 spx\_errhandler\_t spx\_err\_get\_handler ( )

Returns a pointer to the current error handler (either default or user-defined).

Returns

the current error handling routine.

#### A.2.65 void spx\_err\_set\_handler ( spx\_errhandler\_t handler )

This function allows the user to change the default error handling policy with a new one, which must conform to the signature provided above.

Parameters

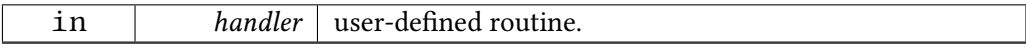

**B**

.

## **Acknowledgements**

The SparseX library was developed in the Computing Systems Laboratory of the National Technical University of Athens (NTUA) and is actively maintained by:

- **Vasileios Karakasis** <bkk@cslab.ece.ntua.gr>
- Athena Elafrou <athena@cslab.ece.ntua.gr>

Past contributors include:

- **Kornilios Kourtis** <[kkourt@cslab.ece.ntua.gr>](mailto:bkk@cslab.ece.ntua.gr)
- Thodoris Gountouvas [<thgoud@cslab.ece.nt](mailto:athena@cslab.ece.ntua.gr)ua.gr>

## **Bibliography**

- J. Ankit. pOSKI: An Extensible Autotuning Framework to Perform Optimized SpMVs on Multicore Architectures. 2008.
- <span id="page-56-5"></span>S. Balay, J. Brown, K. Buschelman, V. Eijkhout, W.D. Gropp, D. Kaushik, M.G. Knepley, L.C. McInnes, B.F. Smith, and H. Zhang. PETSc users manual. Technical Report ANL-95/11 - Revision 3.4, Argonne National Laboratory, 2013. URL http://www.mcs.anl.gov/ petsc.
- <span id="page-56-0"></span>R. Boisvert, R Pozo, and Karin Remington. The matrix market exchange formats: Initial design. Technical Report NISTIR-5935, National Institute of [Standards and Technol](http://www.mcs.anl.gov/petsc)[ogy, D](http://www.mcs.anl.gov/petsc)ecember 1996.
- <span id="page-56-6"></span>E. Cuthill and J. McKee. Reducing the bandwidth of sparse symmetric matrices. In *Proceedings of the 1969 24th National Conference*. ACM, 1969.
- A. Elafrou. Sparsex: A library for the optimization of the spmv kernel on multicore architectures. Master's thesis, National Technical University of Athens, 2013.
- Intel® Coorporation. *Intel® Math Kernel Library*. Intel® Coorporation, 2013. URL http://software.intel.com/en-us/intel-mkl.
- <span id="page-56-1"></span>V. Karakasis, T. Gkountouvas, K. Kourtis, G. Goumas, and N. Koziris. An Extended Compression Format for the Optimization of Sparse Matrix-Vector Multiplication. *[IEEE Transactions on Parallel and Distr](http://software.intel.com/en-us/intel-mkl)ibuted Systems (TPDS)*, 24(10):1930–1940, 2013. IEEE.
- <span id="page-56-3"></span>K. Kourtis, V. Karakasis, G. Goumas, and N. Koziris. CSX: An extended compression format for SpMV on shared memory systems. In *16th ACM SIGPLAN Annual Symposium on Principles and Practice of Parallel Programming (PPoPP'11)*, San Antonio, TX, USA, 2011. ACM.
- <span id="page-56-4"></span><span id="page-56-2"></span>R. Vuduc, J. W. Demmel, and K. A. Yelick. OSKI: A library of automatically tuned sparse matrix kernels. volume 16, 2005.